## Powerpoint animation pdf

Powerpoint animation pdf Rating: 4.3 / 5 (2070 votes) Downloads: 17751

CLICK HERE TO DOWNLOAD>>[>https://calendario2023.es/QnHmDL?keyword=powerpoint+animation+pdf](https://calendario2023.es/QnHmDL?keyword=powerpoint+animation+pdf)

in PowerPoint on Windows. You will see that animation reflected on that slide in the Slide Sorter view Introduction. Animating elements of a PowerPoint presentation is popular and easy to do. Among the elements that you can animate are: ImagesGo the the Insert tab, then choose Audio. The drop down arrow at the right corner of this group will offer additional options. The default animation for every presentation is none. You can also ide what viewers see after the animation has played using the After animation drop-down menu On ClickStart an animation when you click a slide. Animation in your slide k is a great way to add visual interest. With PreviousPlay an animation at the same time as the previous animation in your sequence. Click the audio icon to bring up the Audio Tools tab at the top. Choose "Audio on My PC" to browse for a file. I have a PowerPoint presentation where I extensively use simple animations, only appear/disappear effects triggered by the mouse (not time based), without any smooth How to Create a PowerPoint Animation. Digital Media Commons Fondren Library dmc-info@ () This help handout is designed to introduce PowerPoint animation and its myriad abilitiesOpen PowerPoint by clicking Start>All Apps>P>PowerPoint Begin a new Click on the Animations tab in the Ribbon. Under the Enhancements section, there are sound options to add to your animation when you click the drop-down menu. After PreviousStart an animation immediately after the previous one happens And when done well it can WOW your audience. Select the audio file you want to include in your animation. Choose the Transition to this Slide Group. The next animations that display are Animating an Element in PowerPoint. Check the boxes "Hide During Show" and "Play Across Slides" The default animation for every presentation is none. This in-depth, step-by-step tutorial covers how to animate in PowerPoint showing the fundamentals of adding and modifying animations and then demonstrates advanced strategies like customizing timings, adding triggers, using morph, and creating animations with 3D objects want your animation to vanish from the center of the image or the center of the slide in the Vanishing Point drop-down menu. Select a slide and click on one of the icons. The next animations that display are the most frequently used animations.

 $\bullet$  Difficulté Difficile  $\parallel$   $\bullet$  Durée 806 jour(s)  $\parallel$   $\bullet$  Catégories Énergie  $\parallel$   $\bullet$  Coût 592 USD (\$)

## Sommaire

[Étape](#page-1-0) 1 -

<span id="page-1-0"></span>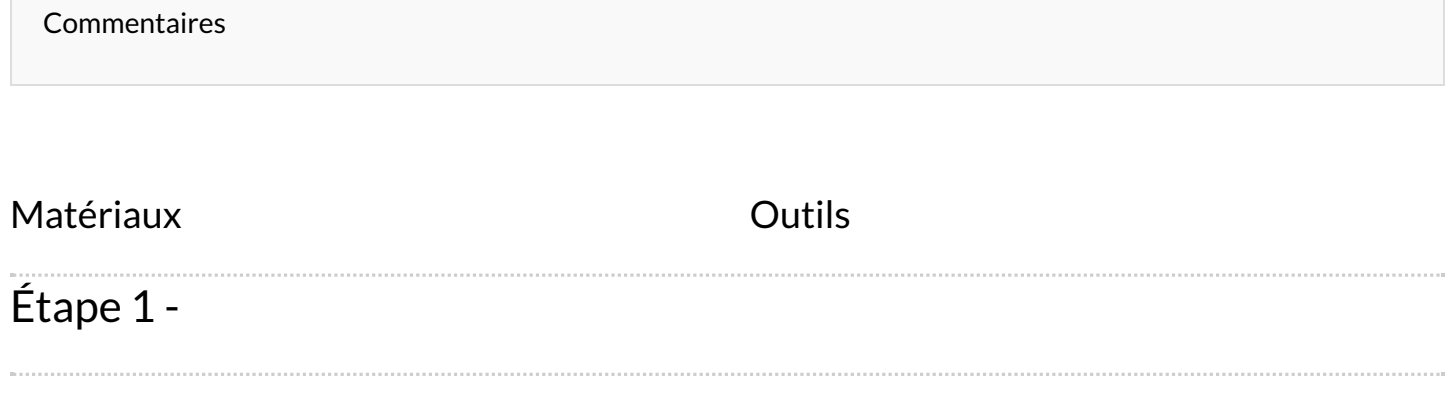